# **Pemanfaatan Citra Satelit Untuk Pembuatan Peta Desa Sebagai Acuan Teknis Penyajian Peta Desa Sesuai Peraturan Kepala BIG Nomor 3 Tahun 2016**

**Dedy Kurnia Sunaryo**<sup>1</sup> **, H. Moh. Nurhadi**<sup>2</sup>

Teknik Geodesi ITN Malang<sup>1,2</sup>

## E-mail : [dekaitn@gmail.com](mailto:dekaitn@gmail.com)

## **ABSTRAK**

Desa Talok merupakan desa yang berada di wilayah Kecamatan Turen Kabupaten Malang dengan Luas wilayah 412,901 Ha. Aspek geografisnya tidak terlepas dari perkembangan dalam pelaksanaan pembangunan untuk meningkatkan kesejahteraan masyarakat. Disisi lain Desa Talok belum ada peta desa yang dapat digunakan sebagai dasar untuk perencanaan pembangunan. Salah satu fungsi pembuatan peta desa adalah sebagai landasan untuk percepatan pembangunan desa. Sehingga dalam penelitian ini akan dibuatkan peta desa di desa Talok dengan memanfaatkan citra satelit, kajian spesifikasi teknis dan kartografi untuk pembuatan peta desa, diharapkan dengan peta desa dapat digunakan sebagai perencanaan geografis dengan posisi yang dapat diaplikasikan sesuai dengan keadaan sebenarnya dilapangan. Untuk itu dalam Pembuatan peta desa harus berdasarkan Standar Nasional Indonesia (SNI) 8202 dan Peraturan Kepala Badan Informasi Geospasial Nomor 3 Tahun 2016 mengenai Spesifikasi Teknis Penyajian Peta Desa. Dengan standar SNI 8202 dan peraturan Ka.BIG, diperoleh peta desa yang dapat dipakai acuan dan dasar dalam perencanaan desa terkait dengan peraturan pemerintah tentang perlunya pembuatan peta desa yang akurat, terintegrasi, dapat dipertanggungjawabkan sehingga dapat di gunakan oleh pihak-pihak yang membutuhkan untuk pedoman pembangunan desa yang berkelanjutan. Hasil penelitian ini akan di publikasikan tingkat Nasional dan akan dibuatkan Draf HKI untuk didaftarkan HKI.

**Kata Kunci** : *Peta Desa, Ka BIG 3 Th 2016, Spesifikasi Teknis, Kartografi, Pembangunan Desa.*

## **ABSTRACT**

*Talok Village is a village located in Turen Subdistrict, Malang Regency, with an area of 412.901 Ha. Its geographic aspect is inseparable from developments in the implementation of development to improve people's welfare. On the other hand, Talok Village does not yet have a village map that can be used as a basis for development planning. One of the functions of making a village map is as a basis for accelerating village development. So that in this study a village map will be made in the village of Talok by utilizing satellite imagery, a study of technical specifications and cartography for making a village map, it is hoped that the village map can be used as a geographical plan with a position that can be applied according*  to the actual situation in the field. For this reason, in making village maps, it must be based on the *Indonesian National Standard (SNI) 8202 and the Regulation of the Head of the Geospatial Information Agency Number 3 of 2016 concerning Technical Specifications for the Presentation of Village Maps. With the SNI 8202 standard and the Ka.BIG regulations, a village map is obtained that can be used as a reference and basis in village planning related to government regulations regarding the need for making village maps that are accurate, integrated, accountable so that it can be used by parties who need guidance. sustainable village development. The results of this research will be published at the National level and a Draft IPR will be made for IPR registration.*

*Keywords: Village Map, Ka BIG 3 Year 2016, Technical Specifications, Cartography, Village Development.*

## **PENDAHULUAN**

Desa merupakan satu kesatuan masyarakat hukum yang memiliki batas-batas wilayah yang berwewenang untuk mengatur dan mengurus berbagai adat istiadat setempat yang diakui dan dihormati eksistensinya dalam sistem pemerintahan Negara Kesatuan Republik Indonesia (Bambang Riadi, 2016). Menurut Undang Undang no 6 Tahun 2014 Desa memiliki 3 (tiga) unsur yaitu penduduk, wilayah Desa dan Pemerintah Desa.

Desa Talok merupakan wilayah yang berada di Kecamatan Turen Kabupaten Malang dengan Luas wilayah 412,901 Ha. Aspek geografisnya tidak terlepas dari pelaksanaan pembangunan untuk meningkatkan kesejahteraan masyarakat. Hal ini berkaitan dengan kondisi ekonomi dan kemakmuran masyarakatnya,

maka pertumbuhan dan perkembangan akan sangat berpengaruh pada pertumbuhan dan perkembangan desa yang ada disekitarnya, dengan demikian sumber-sumber potensi daerah dapat dioptimalkan pemanfaatanya dan dapat dikembangankan secara merata. Semakin majunya teknologi membuat pemerintah, instansi tertentu ataupun pemerintah desa perlu adanya Peta desa untuk kepentingan umum maupun<br>kepentingan pribadi untuk acuan batas kepentingan pribadi untuk acuan batas administrasi, informasi yang terdapat di Desa Talok ataupun pembangunan yang berkelanjutan.

Peta desa tentu sama dengan peta lainnya, yaitu menggunakan bantuan simbol kartografi untuk mewakili objek atau potensi yang dimiliki oleh desa tersebut. Namun, pembuat peta desa yang berbeda – beda juga terkadang menggunakan simbol kartografi yang berbeda pula. Spesifikasi Teknis Penyajian Peta Desa, terkait dengan peraturan pemerintah tentang perlunya pembuatan peta desa yang akurat, terintegrasi, dapat dipertanggungjawabkan, dan memiliki standar kartografi yang sama antar peta desa, maka perlu adanya Spesifikasi Teknis Penyajian Peta Desa yang mengatur tentang penggunaan simbol kartografi sehingga penggunaan simbol bisa seragam dan sama persis walaupun pembuat petanya berbeda, serta dapat dijadikan acuan bagi para pemangku kepentingan.

Berdasarkan latar belakang yang ada maka pembuatan peta desa dilakukan sesuai perkembangan zaman untuk mendapatkan peta desa yang akurat dan lebih spesifik karena pemerintah setempat belum mempunyai peta desa untuk batas administrasi, fasilitas umum dan fasilitas sosial. Dengan adanya peta desa dapat membantu pemerintah dalam pengembangan daerah kelurahan Talok, Kecamatan Turen, Kabupaten Malang sesuai peraturan Kepala Badan Informasi Geospasial No. 3 tahun 2016.

# **METODE**

## **Pengumpulan data**

Pada tahap ini dilakukan pengumpulan data yang digunakan untuk penelitian yaitu :

1. Data citra Worldview-2 kecamatan Turen yang sudah direktifikasi.

Berikut adalah hasil koreksi geometrik Kecamatan Turen mengggunakan ICP GPS dan ICP Citra.

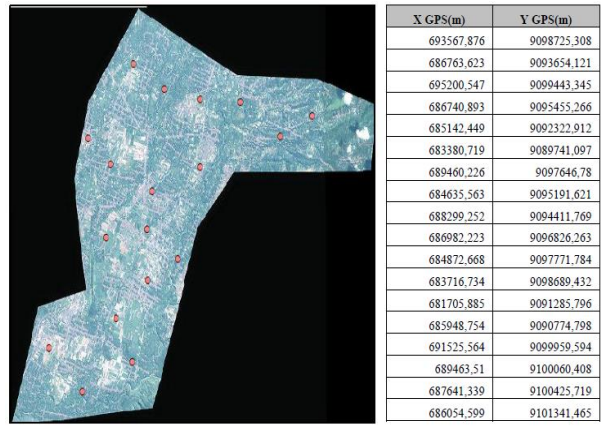

**Gambar 4.** Data ICP GPS

a. Data ICP Citra

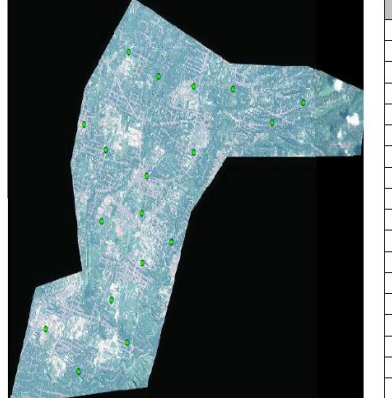

| $X$ Citra(m) | Y CITRA(m)  |
|--------------|-------------|
| 693568,3787  | 9098725.308 |
| 686764,0993  | 9093654,074 |
| 695199,8194  | 9099443,216 |
| 686740,4852  | 9095454.694 |
| 685142.9148  | 9092321.94  |
| 683381.8303  | 9089741.991 |
| 689460,9668  | 9097646,58  |
| 684634.5474  | 9095191.344 |
| 688300.3633  | 9094411,357 |
| 686982.223   | 9096826.819 |
| 684872.4365  | 9097771.42  |
| 683716,099   | 9098688,797 |
| 681706.5374  | 9091284.902 |
| 685949,2699  | 9090775,314 |
| 691525.1514  | 9099959,419 |
| 689462,8275  | 9100060,345 |
| 687641.3865  | 9100426.203 |
| 686053.9692  | 9101341,431 |

**Gambar 5.** Data ICP Citra

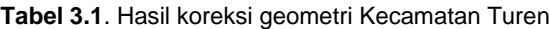

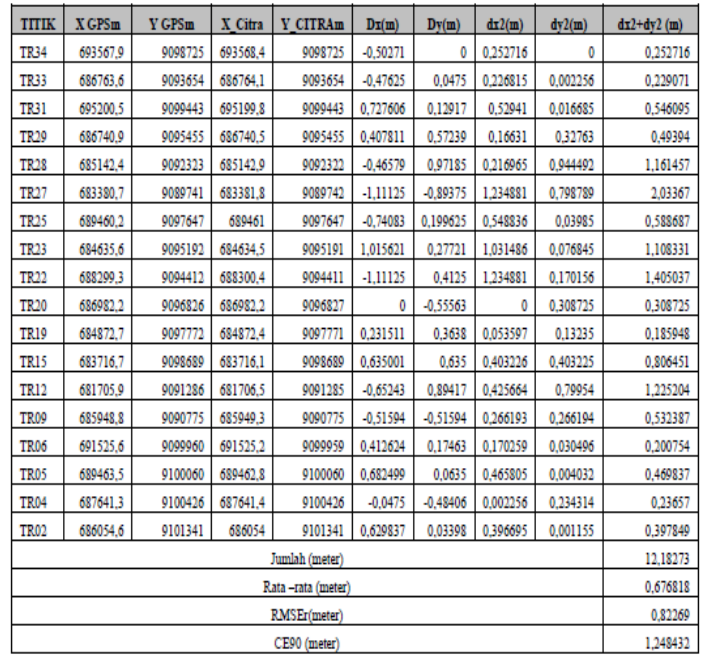

Dengan diperoleh perhitungan dari pengukuran di lapangan menggunakan GPS geodetik dengan koordinat citra yang berjumlah 18 titik uji ketelitian pada Kecamatan Turen sebagai berikut :

Seminar Nasional Perwujudan Pembangunan Berkelanjutan Berbasis Kearifan Lokal di Era Revolusi Industri 4.0 dan Era *New Normal* Fakultas Teknik Sipil dan Perencanaan ITN Malang

RMSE = 
$$
\frac{\sqrt{(x)2 + (y)2}}{n}
$$

$$
= \frac{\sqrt{12,18273}}{18}
$$

$$
= 0.82 \text{ m}
$$

Dari hasil RMSE 0.82 m, maka dapat dijelaskan bahwa hasil tersebut memenuhi syarat Peraturan Kepala Badan Informasi Geospasial Nomor 3 Tahun 2016.

## **Proses Pengolahan Data**

#### **Proses** *Cropping*

Pada proses *cropping* dilakukan dengan ArcGis 10.4.1. Proses berikutnya merupakan proses pemotongan citra. Langkah pertama yang dilakukan adalah add data citra yang akan dipotong dengan membuka batas administrasi Desa Talok dengan cara klik open pilih batas admin windows image analysis lalu clip ok setelah itu maka akan muncul hasil *cropping* citra berdasarkan batas wilayah Desa Talok. Gambaranya dapat dilihat pada gambar berikut ini.

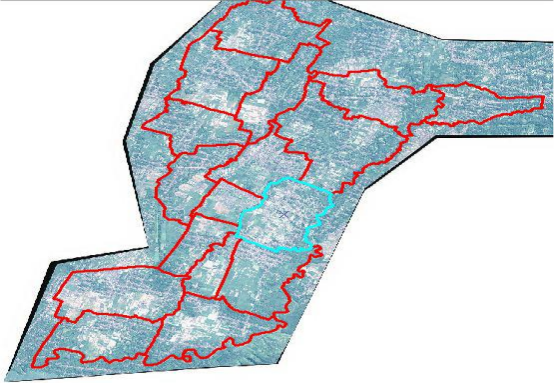

**Gambar 6.** Citra *Worldview-2* Kecamatan Turen Maka hasil cropping citra Desa Talok akan tampil pada gambar dibawah ini:

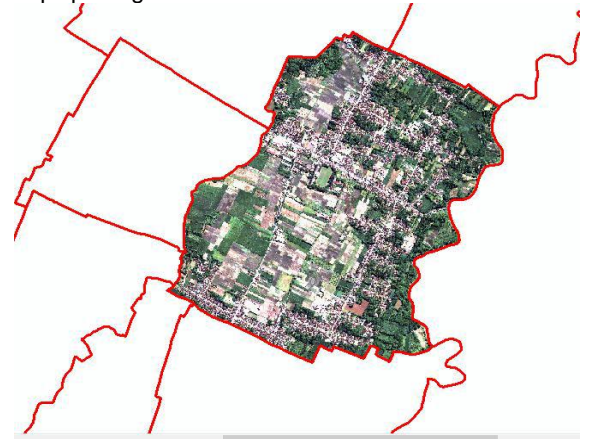

**Gambar 7**. *Citra Worldview-2* Desa Talok

## **Proses Dijitasi**

Proses digitasi dapat dilakukan dengan menggunakan *software ArcGis 10.4.1* yang didigitasi adalah sesuai tema yang diinginkan yaitu sawah, ladang, sungai, jalan, batas RW, batas administrasi desa, pertokoan ,fasilitas umum dan fasilitas sosial. Untuk melakukan digitasi *output file* berupa *shapefile* dengan *referensi* data raster/citra *yang* sudah di *georeference* dengan cara membuat *shapefile*  pada *ArcCatalog.* Kemudian klik kanan pada folder kerja new shapefile untuk buat nama sesuai yang akan didigitasi. Digitasi dipilih feature type, pada proses ini menggunakan polygon, line dan beberapa feature lainnya sesuai dengan kebutuhan yang digunakan kemudian klik edit untuk georeference, setelah itu di Ok. Buatlah semua file shp sesuai yang akan didigitasi seperti permukiman, sungai, jalan, dan ladang.

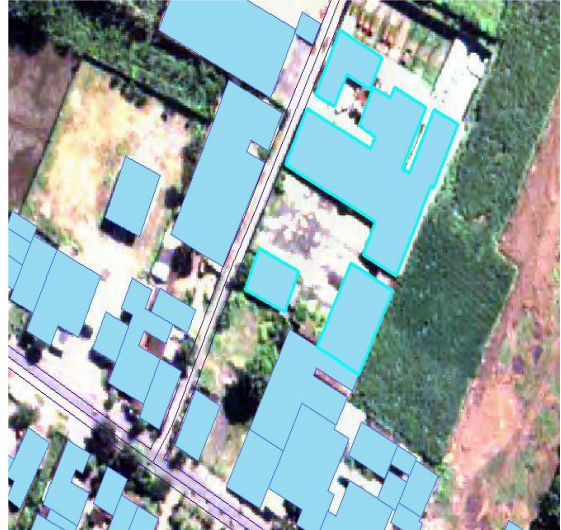

**Gambar 8.** Hasil dijitasi pada ARCGIS

## **Proses Topologi**

Proses Topologi pada tahapan ini dilakukan untuk mengecek kesalahan atau *error*  pada hasil digitasi tahapannya adalah membuat file geodatabase kemudian membuat *feature dataset* didalammnya kemudian beri koordinat sistem WGS\_1984\_UTM\_Zone\_49S. Selanjutnya *impor*t data yang ingin di proses dengan klik *new*  pada *feture dataset* yang telah dibuat kemudian pilih *import* kemudian pilih *feature class* (*Single*) kemudian masukkan data yang ingin di topologi. Selanjutnya membuat topologi, dengan pilih *new*  kemudian pilih topologi pada *add rule* pilih *rule*  dengan menggunakan *must not overlap* kemudian OK. Topologi digunakan untuk mengecek digitasi jika *error* dan warna merah pada topologi maka pada disitu terdapat kesalahan. Pada saat digitasi berlangsung maka perlu ditopologi untuk proses

Seminar Nasional Perwujudan Pembangunan Berkelanjutan Berbasis Kearifan Lokal di Era Revolusi Industri 4.0 dan Era *New Normal* Fakultas Teknik Sipil dan Perencanaan ITN Malang

## pembuatan peta Desa. Gambaran proses topologi dapat dilihat pada gambar berikut ini.

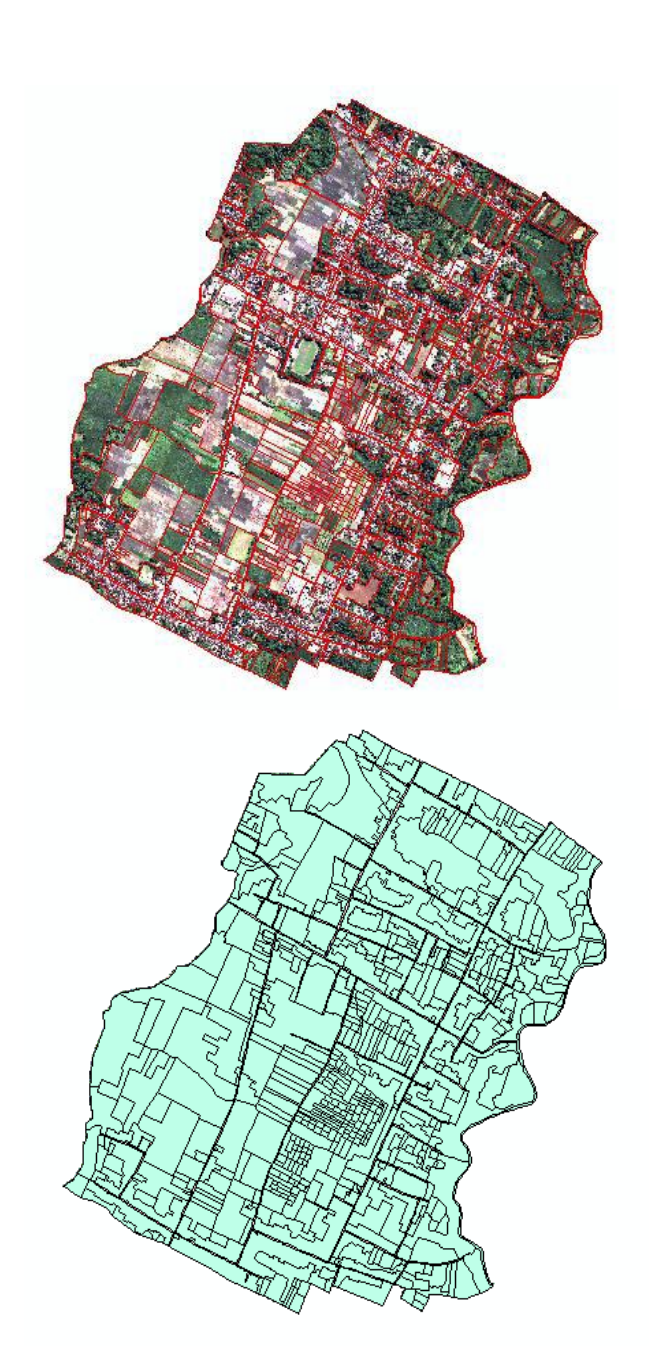

**Gambar 9.** Sebelum di Topologi **Gambar 10.** Setelah di Topologi

# **Join Data**

Proses join data pada tahap ini dilakukan untuk memasukan data hasil survey toponimi di lapangan yang telah dibuat di excel dengan data spasial yang telah di topologi sebelumnya dengan dengan cara klik Arctolbox conversion tols excel to tabel pilih folder untuk memasukan data excel kemudian export data excel menjadi format shapefile. Untuk melihat tampilah join data non spasial dan spasial dapat dilihat sebagai berikut.

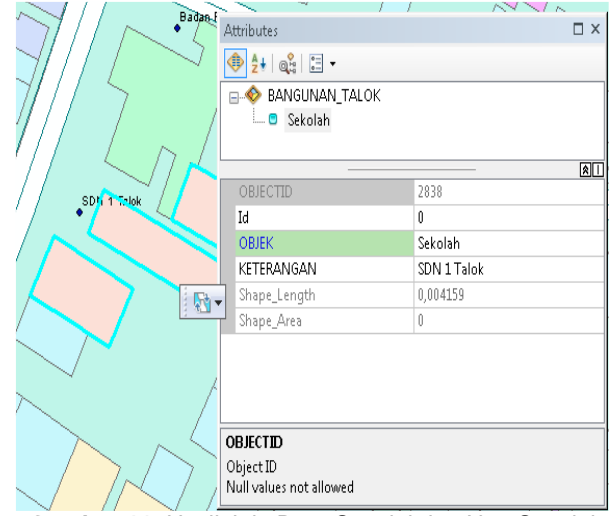

**Gambar 11.** Hasil Join Data Spasial dan Non Spasial

## **Proses Pembuatan Simbol**

Pada tahapan proses pembuatan simbol dilakukan dengan cara memilih simbol selektor , setelah itu diedit simbol kemudian pilih simbol atau picture yang akan digunakan sesuai dengan simbol yang telah ditentukan pada peraturan kepala BIG no 3 Tahun 2016, berdasarkan warna dan ukuran pada simbol pilih crakter market simbol pilih simbol sesuai dengan peraturan yang ada setelah itu klik simple marker simbol untuk ukuran yang akan digunakan dan ketentuan ukuran yang ada pada peraturan kemudian di ok.

Berikut adalah tampilan simbol pada proses yang telah dibuat,

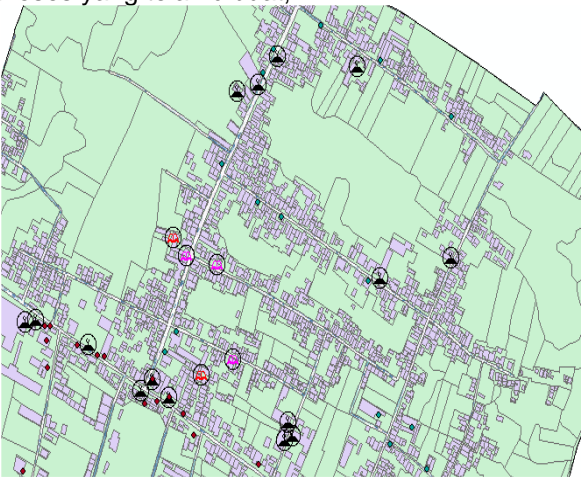

**Gambar 12.** Hasil Pembuatan Simbol Pada Peta

## **PEMBAHASAN**

# **Survey Toponimi Di Lapangan**

Survei toponimi merupakan teknik pengumpulan data dengan melakukan survei langsung ke lapangan dengan menggunakan GPS Handheld. Hasil survey lapangan berupa posisi koordinat GPS letak batas – batas

Seminar Nasional Perwujudan Pembangunan Berkelanjutan Berbasis Kearifan Lokal di Era Revolusi Industri 4.0 dan Era *New Normal* Fakultas Teknik Sipil dan Perencanaan ITN Malang

adminstrasi dan letak fasilitas umum dan fasilitas sosial di Desa Talok Kecamatan Turen Kabupaten Malang. Dari hasil survey lapangan terdapat 72 titik fasilitas umum dengan 14 titik fasilitas pendidikan yang terdiri dari 3 SD, 1 SMP, 2 SMU dan 8 titik pendidikan agama Islam, 34 titik fasilitas peribadatan yang terdiri dari 5 masjid dan 28 mushola, 5 titik fasilitas perkantoran yang terdiri dari 1 kantor desa, 1 kantor Balai Keselamatan Desa Talok, 1 kantor Badan Pendapatan Daerah Kecamatan Turen, 1 kantor Badan Pemberdayaan Perjuangan Turen, 1 kantor BKPM, 6 titik fasilitas perdagangan dan jasa yang terdiri dari 1 SPBU dan 5 titik daerah pertokoan, 9 titik fasilitas industri dan pergudangan yang terdiri dari 2 pabrik dan 7 gudan, 3 fasilitas umum terdiri dari 3 pemakaman umum, 2 fasilitas kesehatan terdiri dari 1 puskesmas, 1 posyandu, dan 1 fasilitas olahraga.

Berikut adalah beberapa dokumentasi survey toponimi di lapangan:

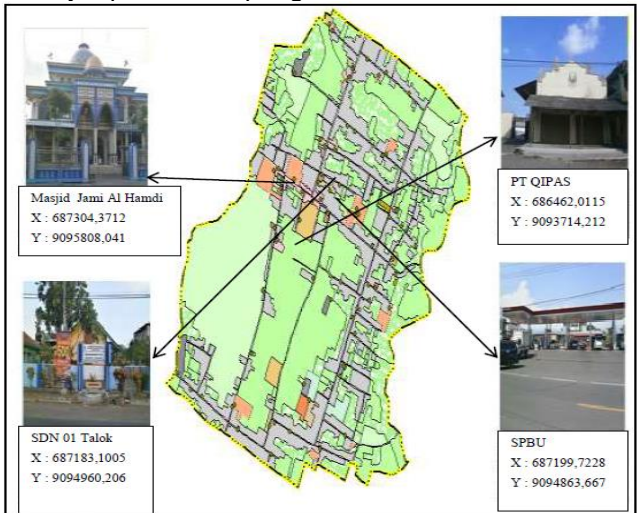

**Gambar 13**. Gambar tampilan dokumentasi toponimi pada peta

## **Pembuatan Layout peta**

Tahapan membuat layout peta dilakukan yang pertama buka arcmap kemudian masukan data yang akan dibuat layout, setelah itu pilih klik file page and print setup landscape kemudian pilih kertas A3/A0 kemudian ok.

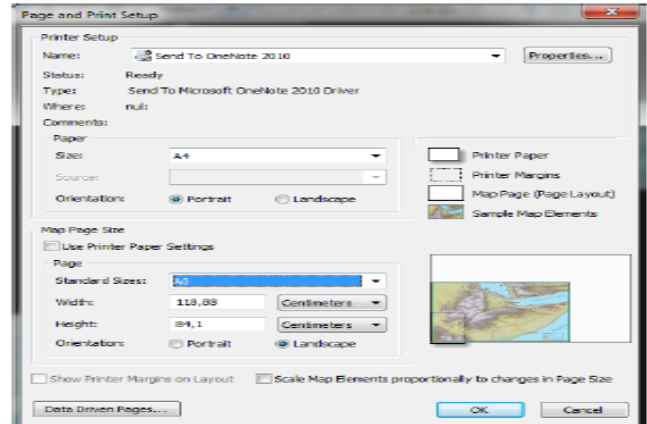

**Gambar 14.** Tampilan *Page and Print Setup*

Untuk memberi grids pada layout klik kanan pada layar peta properties grid new grids measure grids kemudian ok.

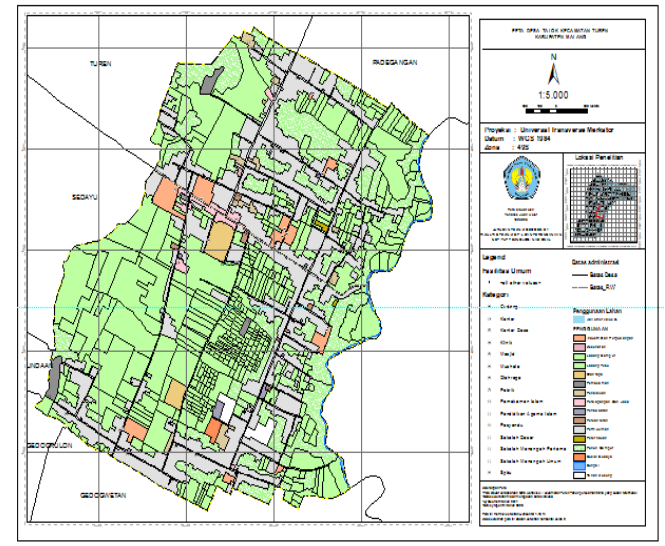

**Gambar 15.** Hasil *Layout* Peta

## **KESIMPULAN**

Citra satelit, kajian spesifikasi teknis dan kartografi untuk pembuatan peta desa, dapat digunakan sebagai perencanaan geografis dengan posisi yang dapat diaplikasikan sesuai dengan keadaan sebenarnya dilapangan.

Dalam Pembuatan peta desa harus berdasarkan Standar Nasional Indonesia (SNI). Dengan standar SNI 8202 dan peraturan Ka.BIG, diperoleh peta desa yang dapat dipakai acuan dan dasar dalam perencanaan desa terkait dengan peraturan pemerintah tentang perlunya pembuatan peta desa yang akurat, terintegrasi, dapat dipertanggungjawabkan sehingga dapat di gunakan oleh pihak-pihak yang membutuhkan untuk pedoman pembangunan desa yang berkelanjutan.

# **UCAPAN TERIMA KASIH**

Ucapan Terima Kasih ditujukan kepada Lembaga Penelitian dan Pengabdian Kepada Masyarakat ITN Malang dan pihak-pihak yang membantu penulis dalam melakukan penelitian ini sehingga penelitian ini dapat diselesaikan.

## **DAFTAR PUSTAKA**

- Purnomo, L. 2018. Citra Satelit Resolusi Tinggi. CV. Galeri Angkasa Sejahtera, Kalimantan Barat, Indonesia
- Putri, Kemala M dkk. 2017. Pembuatan Peta Wisata Digital 3D Objek Wisata Brown Canyon Secara Interaktif Unmanned Aerial Vehicle (UAV). Universitas Diponegoro.
- Preka D dan Doulamis A. 2016. 3D BUILDING MODELING IN LOD2 USING THE CITYGML STANDARD. School of Rural and Surveying Engineering, National Technical University of Athens.
- Maxar, 2019, 30 cm HD Frequently Asked Questions, Digital Globe Confidential & Proprietary.
- Ka.BIG, 2019. Keputusan Kepala Badan Informasi Geospasial, Nomor 6.2 tentang Peta Proses Bisnis Di Lingkungan Badan Informasi Geospasial, Cibinong, Bogor.
- Septya, Awang, dkk, 2016, Sistem Informasi Geografis (SIG) Pencarian ATM Program Studi Ilmu Komputer, Universitas Mulawarman, Kalimantan Timur, Samarinda
- Sunaryo, D.K. 2015. Sistem Informasi Geografis & Aplikasinya. Malang: CV. Dream Litera Buana.
- Edy Irwansyah. 2013. *Sistem Informasi Geografis : Prinsip Dasar dan Pengembangan Aplikasi*. Yogyakarta : Penerbit Digibooks.